lpr Job submission

mpage Print multiple pages per sheet

3**Resources** 

Resources of interest

Printing-HOWTO

Printing-Usage-HOWTO

# 4 **lpr**

### **lpr** — Submit job to Print Queue

- lpr is used to submit a job to the print queue
- lpr can be run from the command line
- lpr assumes text is to be printed by default
- lpr uses /etc/printcap for printer settings

### Usage of lpr is:

 $\text{lpr}$   $[-\frac{P\langle printer\rangle}{1 - \frac{P\langle number\rangle}{1 - \frac{P\langle number\rangle}{1 - \frac{P\langle Internet\rangle}{1 - \frac{P\langle Internet\rangle}{1 - \frac{P\langle Internet\rangle}{1 - \frac{P\langle Internet\rangle}{1 - \frac{P\langle Internet\rangle}{1 - \frac{P\langle Internet\rangle}{1 - \frac{P\langle Internet\rangle}{1 - \frac{P\langlet\rangle}{1 - \frac{P\langle1 - P\langle left\rangle}{1 - \frac{P\langle left\rangle}{1 - \frac{P\langle left\rangle}{1 - \frac{P\langle left\rangle}{1 - \frac{P\langle left\rangle}{1 - \frac{P\langle left\rangle}{1 - \$ Examples: Print /etc/hosts file to spool lp0: \$ lpr -Plp0 /etc/hosts ← Print two copies of /etc/hosts file to default print spool: \$ lpr -#2 /etc/hosts ←

#### 5**lpq**

### **lpq** — See print jobs in queue

• lpq displays the jobs in either the default printer queue, or a specified one

1.107.3Print filesWeight 1

Linux Professional Institute Certification — 102

Andrew Eager andrew.eager@aes-pl.com.au

Geoff Robertson <ge@ffrey.com>

Nick Urbanik <nicku@nicku.org>

This document Licensed under GPL—see section 8

2005 July

#### 1**Context**

## Topic 107 Printing [3]

**1.107.2** Manage printers and print queues [1]

1.107.3 Print files [1]

**1.107.4** Install and configure local and remote printers [1]

#### 2**Objective**

## Description of Objective

Candidates should be able to manage print queues and manipulate print jobs. This objective includes adding and removing jobs from configured printer queues and converting text files to postscript for printing.

## Key files, terms, and utilities include:

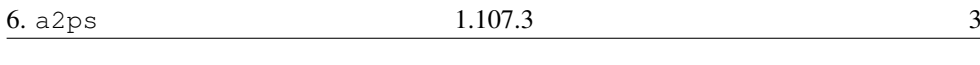

#### man lpq

```
lpq(1) Easy Software Products lpq(1)
```
#### NAME

```
lpq - show printer queue status
```
### SYNOPSIS

 $1pq$   $[-E]$   $[-P$  dest  $]$   $[-a]$   $[-1]$   $[+interval]$ 

#### DESCRIPTION

lpq shows the current print queue status on the named printer. Jobs queued on the default destination will be shown if no printer or class is specified on the command-line.

The interval option allows you to continuously report the jobs in the queue until the queue is empty; the list of jobs is show one every interval seconds.

The -E option forces encryption when connecting to the server.

The -a option reports jobs on all printers.

The -l option requests <sup>a</sup> more verbose (long) reporting format.

#### SEE ALSO

```
cancel(1), lp(1), lpr(1), lprm(1), lpstat(1)CUPS Software Users Manual, http://local-
host:631/documentation.html
```
# 6 **a2ps**

### **a2ps** — Convert ASCII to Postscript

- Most Unix sites use postscript printers
- You can not send an ASCII file directly to a postscript printer
- To convert from ASCII to ps, use a2ps

```
Usage: a2ps [-o out-file] in-file
  Example:
```
\$ **a2ps -o myfile.ps myfile.txt** <sup>←</sup>-  $\frac{1}{2}$  **cat** myfile.ps >  $\frac{1}{2}$  **dev**/lp0  $\leftarrow$ 

#### 7**mpage**

7.

#### **mpage** — Print multiple pages per page

- mpage will print multiple pages per physical page
- Input can be either text or postscript
- 1, 2, 4 or 8 pages can be printed per page
- Output can be directed to printer or stdout

### Usage:

```
mpage [-1248] [options] input-file ...
Example: Print 4 pages per page on A4
$ mpage -4 -b A4 bigfile.ps | lpr \leftrightarrow
```
#### 8License Of This Document

### License Of This Document

Copyright © 2005, 2002 Andrew Eager <andrew.eager@aes-pl.com.au>, Nick Urbanik <nicku@nicku.org>, Geoffrey Robertson <ge@ffrey.com>

You can redistribute modified or unmodified copies of this document provided that this copyright notice and this permission notice are preserved on all copies under the terms of the GNU General Public License as published by the Free Software Foundation — either version 2 of the License or (at your option) any later version.